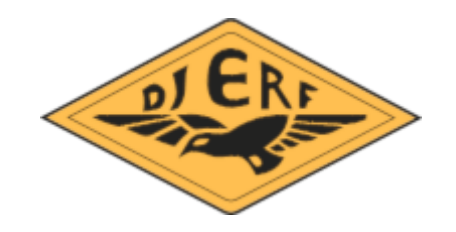

# PM för MOL-arrangörer

Motionsorienteringarna på tisdagar är en lång tradition i OK Djerf och vi i klubben är tacksamma för att du/ni arrangerar en motionsorientering.

Med detta PM vill vi ge er arrangörer lite praktisk information som vi hoppas underlättar lite i förberedelser och genomförande av ert arrangemang.

## **Banläggning:**

Kontakta Per Jansson för att få kartfil med den senast reviderade versionen av det område av det område som du/ni ska arrangera i.

Skogs-OL-arrangemang skall normalt omfatta fyra banor:

Kort lätt - ca 2-2,5 km "Gul" nivå Kort svår - ca 2,5-3 km "Lila till blå" nivå Mellan - Ca 4-4,5km "Lila till blå" nivå Långa - ≥ 6km "Lila till blå/svart" nivå

Sprint-arrangemang kan arrangeras med två banor:

Korta - ca 2km Långa - ca 3km

Banorna ritas i PurplePen. Programmet kan laddas ner på [https://purple-pen.org](https://purple-pen.org/)

Namnge banorna enligt ovan - det möjliggör koppling av banorna till arrangemangsdatorns tävlingsprogram och till Eventor.

Om man inte väljer annat kommer PurplePen börja numrera kontrollerna från och med kontrollsiffra 31, vilket stämmer med MOL-utrustningen.

PurplePen är väldigt smidigt att arbeta med och de flesta menykommandon är självförklarande så man kommer långt med att labba runt lite. Ett tips är att börja med att skapa en bana (stället för att lägga ut "lösa" kontroller). Programmet skapar då start- och målsymboler direkt och det är bara att lägga ut kontroll efter kontroll.

Kom ihåg att kontrolldefinitionerna ska finnas med på kartorna så dessa måste läggas till. Det kan behövas lite pussel för att få den att hamna på ett bra ställe.

På samma sätt kan man behöva laborera lite med utskriftsområde och -format för att få in hela banorna på en A4, men det finns en "preview-funktion" för detta.

Hör av er till någon av kontaktpersonerna om ni är osäkra om något när det gäller banläggningen. Låt gärna dem titta på era tänkta banor tidigt för att få tips.

## **Förbered arrangemanget**

#### **Skriv ut kartor:**

Om ni inte själva har tillgång till klubblokalen eller andra utskriftsmöjligheter kan Per Jansson hjälpa till att skriva ut kartor. Hör av er nån vecka innan.

#### **Sätt ut kontroller:**

Kontroll och kontrollenheter kan sättas ut någon dag innan arrangemanget om kontrollerna inte ligger synliga från trafikerade gång- och cykelstråk.

#### **Förbered arrangemanget i tävlingsdatorn:**

Arrangemangsutrustningen fås/hämtas från föregående arrangör i lämplig tid innan arrangemanget.

Tillsammans med skärmar och enheter kommer även arrangemangsdatorn, som är en PClaptop med tävlingsprogrammet MeOS,<https://melin.nu/meos/sv> installerat.

Sätt gärna datorn på laddning över natten före arrangemanget.

När planeringen för säsongen är klar lägger klubben upp arrangemangen i Eventor, med klassindelning/banor enligt ovan.

När du/ni får datorn är den inloggad på Eventor och förutsatt att datorn är uppkopplad mot nätet (via WiFi eller via en mobil) kan man importera tävlingen från Eventor med klass- /bannamn o.s.v. MeOS kommer att fråga om du vill uppdatera löpardatabasen. Om du inte har väldigt bråttom så gör det - då får du med medlemmar allteftersom de registrerar sina SIpinnar och anmälningen går då mycket smidigare.

För att koppla ihop tävlingen med de i PurplePen lagda banorna exporterar du en "datautbytesfil" på formatet "IOF XML" under menyn Arkiv i PurplePen. Filen namnges med det tävlingsnamn du har valt i PurplePen, t.ex. "MOL Bråten.xml".

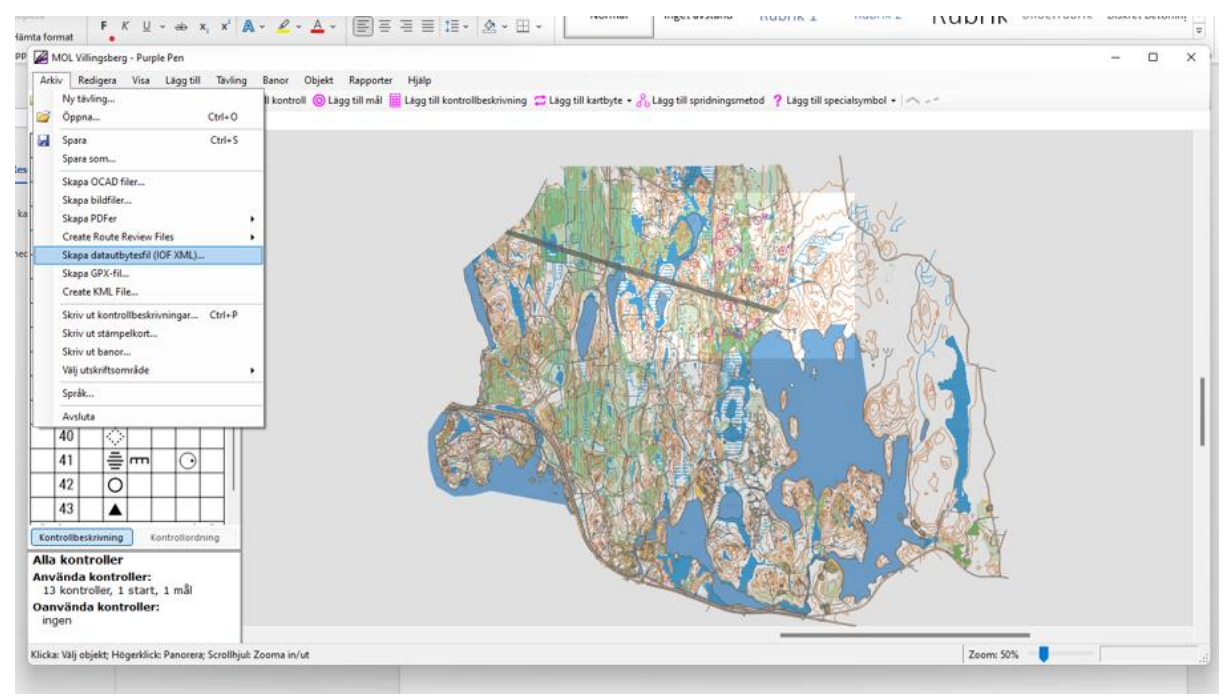

Du kan skapa den här filen när som helst när du känner dig klar med dina banor.

När du har fått utrustningen för du över datautbytesfilen till arrangemangsdatorn m.h.a. USBsticka och importerar denna enligt beskrivningen nedan.

## **Genomför arrangemanget**

Starta upp MeOS och välj "Importera tävling från Eventor".

Välj aktuellt arrangemang i dropdown-lsitan och tryck Nästa.

I nästa meny väljer du standardmetdo "Fria starttider". Ändra gärna första ordinarie starttid till en timme innan angiven starttid (särskilt viktigt vid arrangemang som ligger i anslutning till övergången till sommartid).

Här importerar du även de lagda banorna genom att importera datautbytesfilen du gjorde i PurplePen.

Tävling öppnas nu i PurplePen.

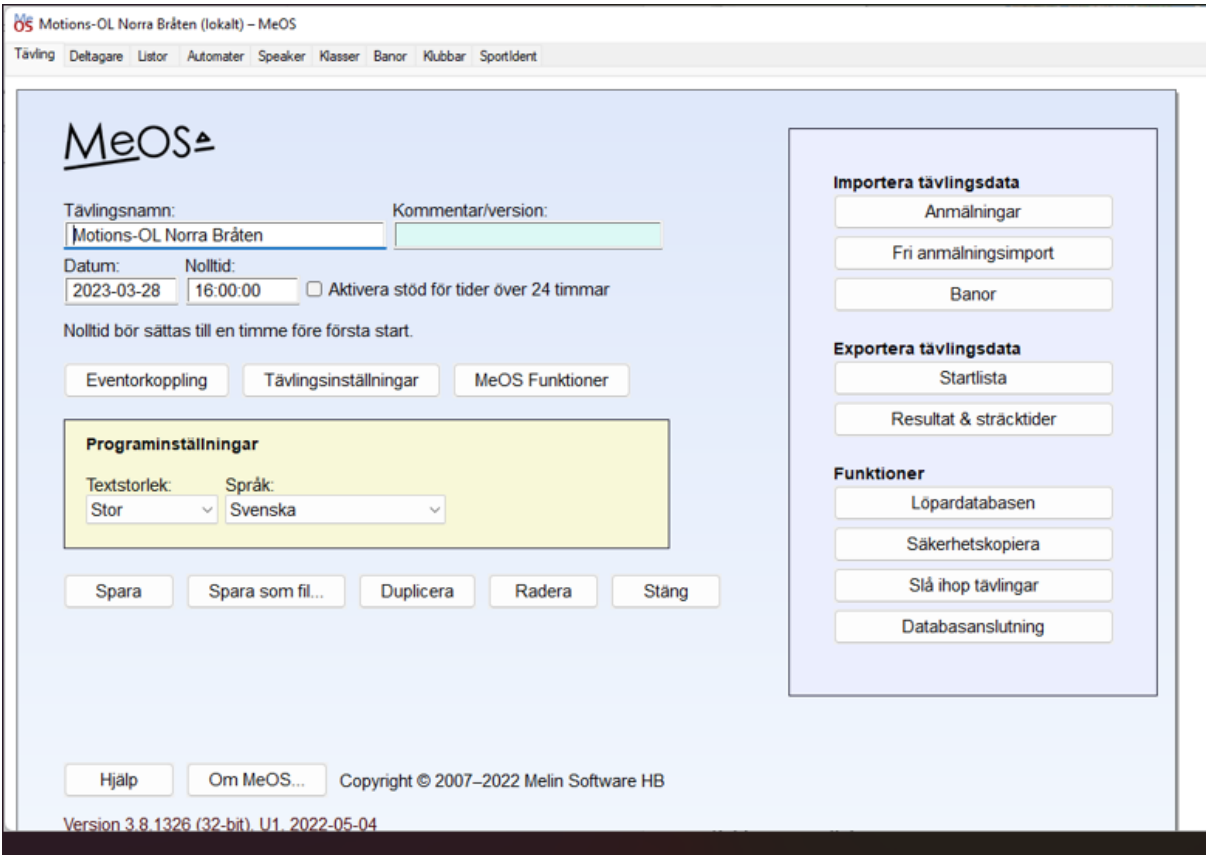

#### **OBSERVERA att den inte sparas automatiskt utan att du behöver trycka spara här.**

Koppla in SportIdent-masterenheten till arrangemangsdatorn via USB.

Välj fliken SportIdent och tryck på knappen "Sök och starta automatiskt". Normalt hittar MeOS SI-enheten direkt men ibland kan man behöva upprepa kommandot.

#### **Anmäl deltagare**

Efter att klasserna importeras behöver du gå in och öppna dem för direktanmälan. Det sker under fliken "Klasser", markera en klass, klicka i "Tillåt direktanmälan" och klicka på "Spara".

Återgå till fliken SportIdent och välj "Anmälningsläge" i pop-down-menyerna.

Vid anmälan läser deltagaren in sin pinne. Om deltagaren finns i databasen visas namn och klubb, om inte (eller om deltagaren lånat en pinne) behöver uppgifterna matas in/korrigeras manuellt.

#### **Avläsning av tider**

När deltagaren kommer i mål byter du till "Avläsning/Radiotider" och deltagaren kan därefter läsa ut sin pinne. Godkänd/Ej godkönd, tid och placering visas.

Deltagare som är kvar i skogen visas under fliken "Deltagare" - "Kvar i skogen".

#### **Publicera resultat**

När samtliga deltagare kommit i mål kan man enkelt publicera resultaten direkt om datorn är uppkopplad mot internet via mobil eller WiFi. Detta gör du under fliken "Tävling" - "Eventor koppling" - "Publicera resultat". Resultaten läggs då direkt upp under arrangemangets Eventor-sida.

## **Avsluta arrangemanget**

#### **Ta in kontroller**

I möjligaste mån tas kontrollerna in samma kväll som arrangemanget genomförs. I början och slutet av säsongen kan mörkret komma tidigt. Man kan då lämna kvar kontroller för senare inplockning om dessa sitter skyddade från trafikerade gång- och cykelstråk.

Packa ihop kontrollenheterna i väskan i nummerordning, samt vik ihop skärmarna. Kontakta gärna nästa MOL-arrangör och gör upp om hur utrustningen ska lämnas över.

#### **Kontaktpersoner**

Per Jansson Håkan Pettersson